## Signing into Kortext via web browser

Visit www.kortext.com and tap on 'Sign in' in the top right corner.

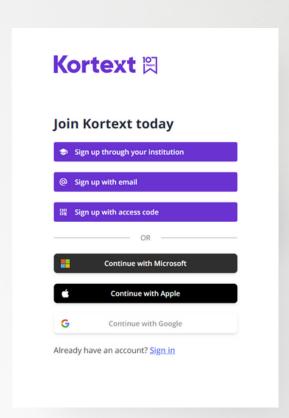

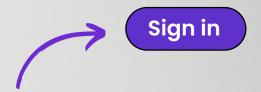

## You'll have six options to choose from!

If you've chosen to log in via email but you've forgotten your password, ttap on 'I've forgotten my password' on the next screen. You'll receive a password reset email.

It's as simple as that!

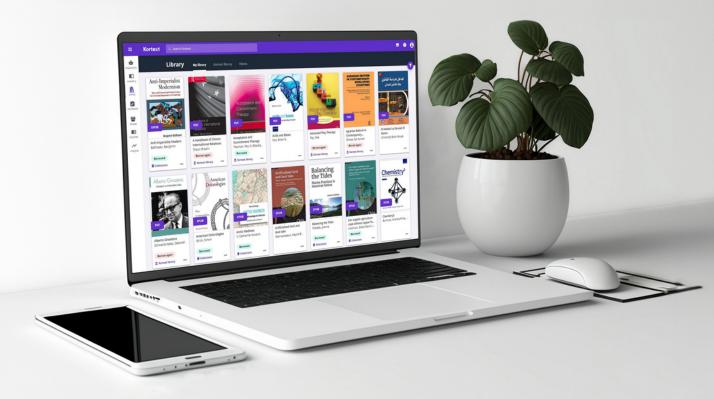

Head to kortext.com to log in today!

Kortext ♥ www.kortext.com